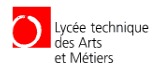

Lycée technique les Arts et Métiers

# **PROFE 2**

# Lycée Technique des Arts et Métiers Projet de fin d' études 2014/2015

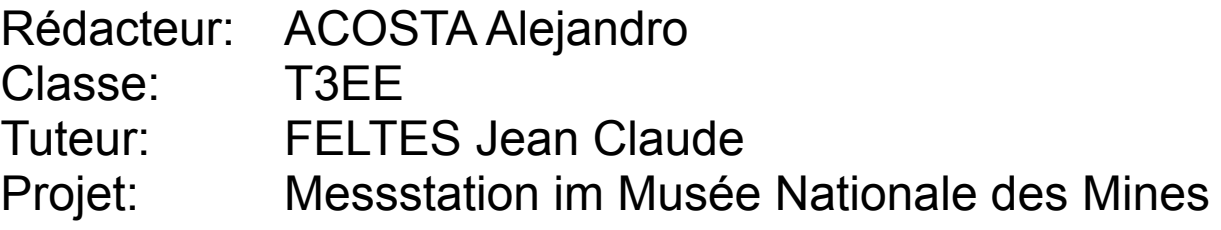

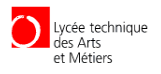

### Inhaltsverzeichnis

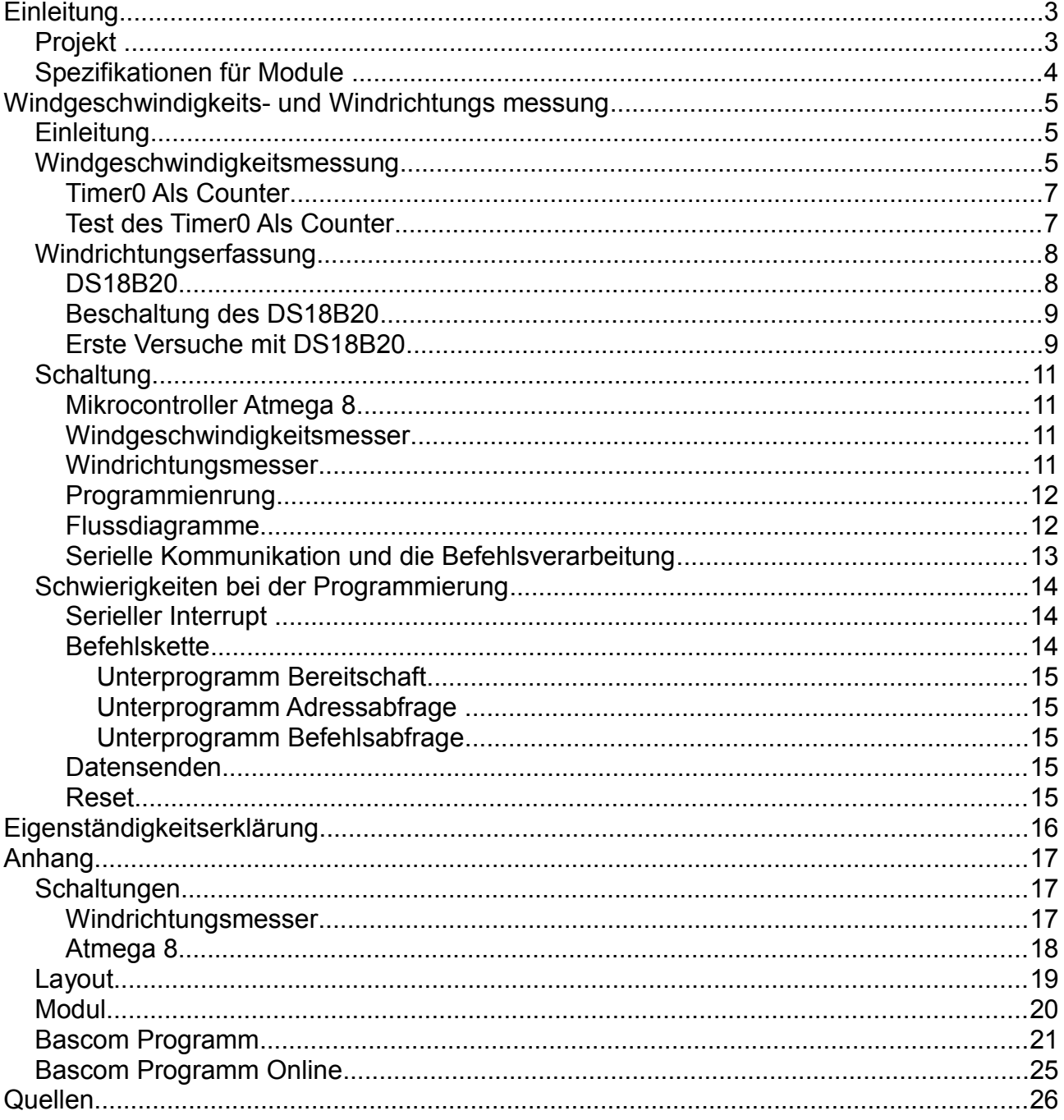

# **Einleitung**

Projekt

In diesem Projekt geht es darum eine Messstation im Musée Nationale des Mines umzubauen. Die Bereits bestehende Messstation misst den CO2 wert, nun soll die Messstation erweitert werden. Die Station soll den Sauerstoffwert, die Windgeschwindigkeit sowie Windrichtung und Seismischen Aktivitäten erfassen. Die Messstation ist über ein Kabel mit einer Empfangsstation (Masterstation) verbunden. Die Masterstation schickt Kommandos zur Messstation, empfängt die Daten und speichert sie in einer LOG-Datei.

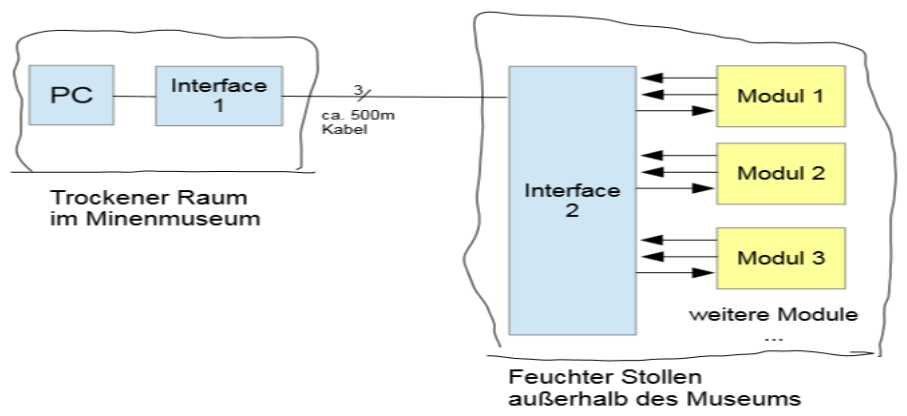

Für das Projekt 2014/2015 sollen die gelb markierten Module einer neuen Messstation entwickelt und gebaut werden. Die blau markierten Teile bestehen oder werden vom Betreuer realisiert. Außerdem soll eine Temperaturreglung eingebaut werden, damit die Innentemperatur der Mess-Station auf ca. 20°C geregelt wird, zur Korrosionsvermeidung. Alle Module werden an den Bus des Interfaces 2 angeschlossen. Die Steuerung erfolgt über TxD und RxD der seriellen Schnittstelle und W/R zur Kontrolle der Datenrichtung.

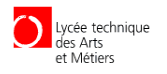

#### Spezifikationen für Module

- 1) Zur Verfügung steht eine Betriebspannung von +5V und +20V
- 2) Daten und Kommandos werden über die serielle Schnittstelle ausgetauscht. Die Baudrate soll mit einem Jumper auf 2400 oder 9600 einstellbar sein.
- 3) Jedes Modul soll seine eigene variable Adresse haben. Diese soll über einen Dip Schalter einstellbar sein.
- 4) Module sollen auf Befehl/Kommando reagieren
	- Befehl: -! bringt die Module in Bereitschaft
		- Addresse Moduladresse wählbar im Bereich der lesbaren ASCII- Zeichen
		- Kommando "s"=sende Daten "i"=sende Modulinfo "r"=Reset

Beispiele : !Ds / !Di / !Dr befehle für Modul mit Adresse D

5) Für Debuggingzwecke benutzten wir einen zweiten Jumper dieser gibt den Befehl bei jedem Durchlauf die Daten zu senden.

 JP2 gesetzt: kontinuierlich senden JP2 offen: auf Kommando senden

- 6) Die Daten werden in Textform gesendet, durch Tabulatorzeichen (0x09) getrennt. Am Ende wird "EOD" (= End of Data) und ein Zeilenvorschub gesendet (0x0D 0x0A).
- 7) Alle Module haben einen Alive-Ticker, der jede Sekunde inkrementiert wird. So kann man sehen ob ein Modul aktiv oder abgestürzt ist.
- 8) Die Aktivität wird von einem Watchdog überwacht
- 9) Zur Kontrolle der Übertragung hat jedes Modul einen Steuerausgang WR (Write / Receive), den es auf H setzt solange es Daten sendet.
- 10)Module sollen alle die Gleiche Pinbelegung haben. Damit diese leicht ausgwechselt werden können. Wir haben uns auf diese Pinbelegung geeignet:

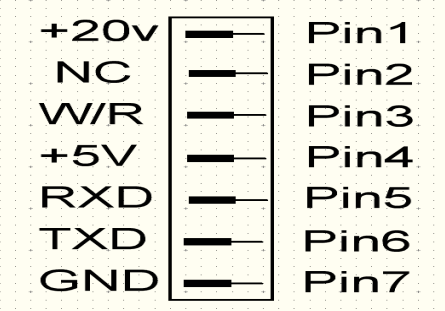

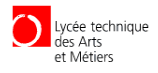

## **Windgeschwindigkeits- und Windrichtungs messung**

#### **Einleitung**

Der Windgeschwindigkeitsmesser soll die Windstärke in der Mine messen und die Daten zur Master Station senden.Diese Messung erfolgt mit Hilfe eines Windrades, eine und eine Lochscheibe. Dieser Aufbau war bereits vorhanden.

Der Windrichtungssensor soll die Windrichtung erfassen. Da diese in der Mine nur von zwei Richtungen kommt, Luxemburg oder Frankreich, habe ich mich entschlossen den Wind mit zwei Temperatursensoren und ein Leistungstransistor zu erfassen. Die Gemessenen Daten werden danach nach abfrage zur Master Station gesendet.

#### Windgeschwindigkeitsmessung

Um die Windgeschwindigkeit zu messen benutze ich einen vorhandenes Windrand das in einem Gehäuse mit einer 8 Löcher Lochscheibe und einer Gabellichtschranke verbunden war.

Durch die Drehung des Windrades dreht die Lochscheibe diese dreht in der Gabellichtschranke dadurch entsteht eine Pulsierende Gleichspannung. Diese wurde im Mikrokontroller verarbeitet und in eine Geschwindigkeit umgewandelt.

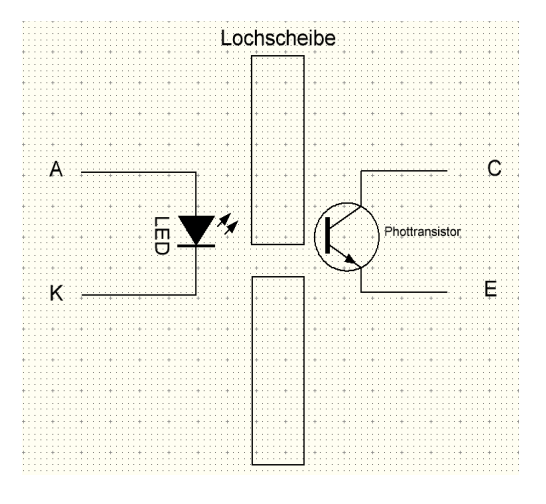

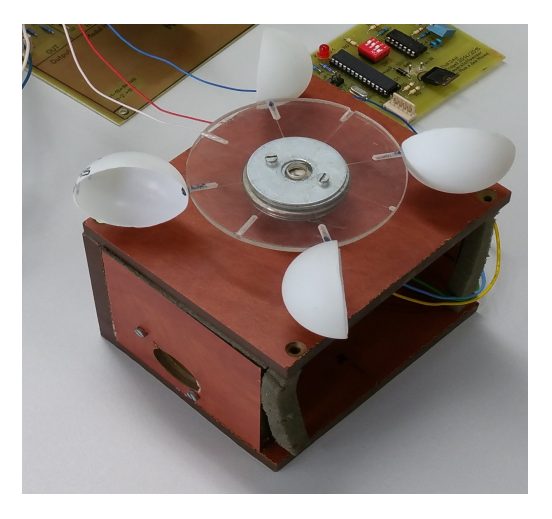

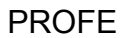

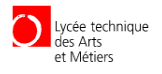

Um die Pulsierende Gleichspannung in eine Geschwindigkeit umzuwandeln benutzte ich die Funktion Timer0 als counter. Diese zählte die Impulse während eine bestimmten Zeit man erhält eine Frequenz. Um eine höhere Genauigkeit zu erhalten entschloss ich mir jedes mal die Impulse während 2 Sekunden zu zählen um nicht den Mikrocontroller lange aufzuhalten. Die gezählten Impulse wurden dann durch die Zeit geteilt.

Die erhaltene Frequenz wurde mit einer Konstante Multipliziert um die

Windgeschwindigkeit zu erhalten da die Drehung des Windrads Proportional zur Windgeschwindigkeit ist.

Um die Konstante herauszufinden wurden ein Paar Tests durchgeführt. Dazu habe ich das Windrad mit einer konstante Windgeschwindigkeit drehen lassen mit Hilfe eines Windkanals und mit einem Professionellen Windmesser dann die Windgeschwindigkeit gemessen. Danach habe ich die Frequenz der das Windrad liefert gemessen. Durch Teilung der Geschwindigkeit mit der Frequenz erhält man die Konstante. Dies habe ich mit verschiedenen Windgeschwindigkeiten durchgeführt und bekam folgende Ergebnisse.

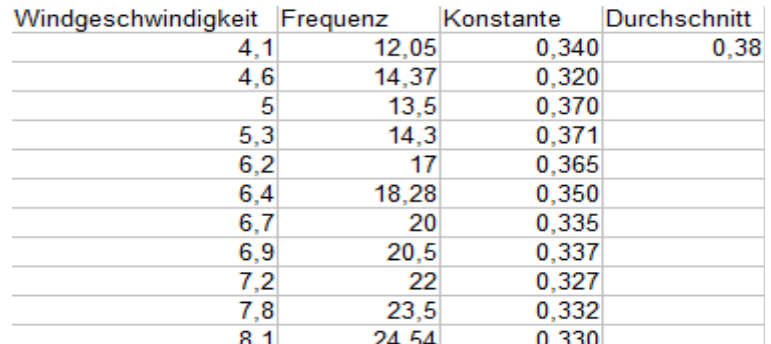

#### 30 25 20 requenzin Hz 15 10 5  $\mathbf 0$  $3.5$ 4.5 5 5.5 6.5  $\overline{7}$  $7.5$ 8.5  $\overline{A}$ 6 8 Windgeschwindigkeit in Km/h

Verhalten Windgeschwindigkeit und Frequenz

In der obigen kurve sieht man dass Windgeschwindigkeit und die Frequenz das wir von der Gabellichtschranke erhalten ungefähr Proportional sind.

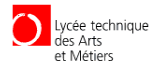

#### Timer0 Als Counter

Timer0 ist ein 8-Bit Timer welche eine Auflösung von 256 (2^8) hat. Ich habe mich entschieden den Timer0 zu benutzen da seine Auflösung von 8Bit völlig reicht. Denn wenn der Counter 256 in 2 Sekunden erreichen würde hätten wir eine Frequenz von 125,3 Hz das wäre eine Windstärke von 125,3HZ\*0,38Km/h\*Hz = 47Km/h und ich denke dies ist in der Mine unmöglich.

#### Test des Timer0 Als Counter

```
$crystal = 8000000 'Externer Quarz mit 8Mhz
                                                    'Verwendung eines ATMEGA16Controllers
$hwstack = 100
$swstack = 100$framesize = 100
'Initialiesierungen
Config Portb.0 = Input
Config Portc = Output
Config Lcdpin = Pin , Db4 = Portc.3 , Db5 = Portc.2 , Db6 = Portc.1 , Db7 = Portc.0 , E = Portc.4 ,
Rs = Portc.5Config Lcd = 16 * 2
Cls
   Config Timer0 = Counter , Edge = Rising 'Timer0 als Counter Zählt die Impulse 
bei Positiver Flanke
Do
  Tent0 = 0 Wait 3
  Print Tent0<br>Cls
                                                     Cls 'Clearscreen löscht die Anzeige
   Lcd Tcnt0 'gezählte Impulse werden angezeigt
   Waitms 20
Loop
```
Einfaches Programm der die Impulse am PortB.0 während 3 Sekunden zählt und diese dann an der LCD anzeigt.

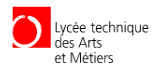

#### Windrichtungserfassung

Da In der Mine wo die unsere Messstation stehen wird der Wind nur von zwei Seiten blässt: Luxemburg oder Frankreich, habe ich mir überlegt die Windrichtung mit Hilfe von zwei Temperatur Sensoren zu erfassen. Zwischen den zwei Sensoren ist ein Leistungstransistor dieser dient dazu die Umgebung der Sensoren zu erhitzen. Damit diese bei der Kleinsten Brise schon ein Temperatur unterschied merken. Außerdem werden Sensoren und Transistor in eine Art Tunnel stecken damit die Hitze nicht verloren wird.

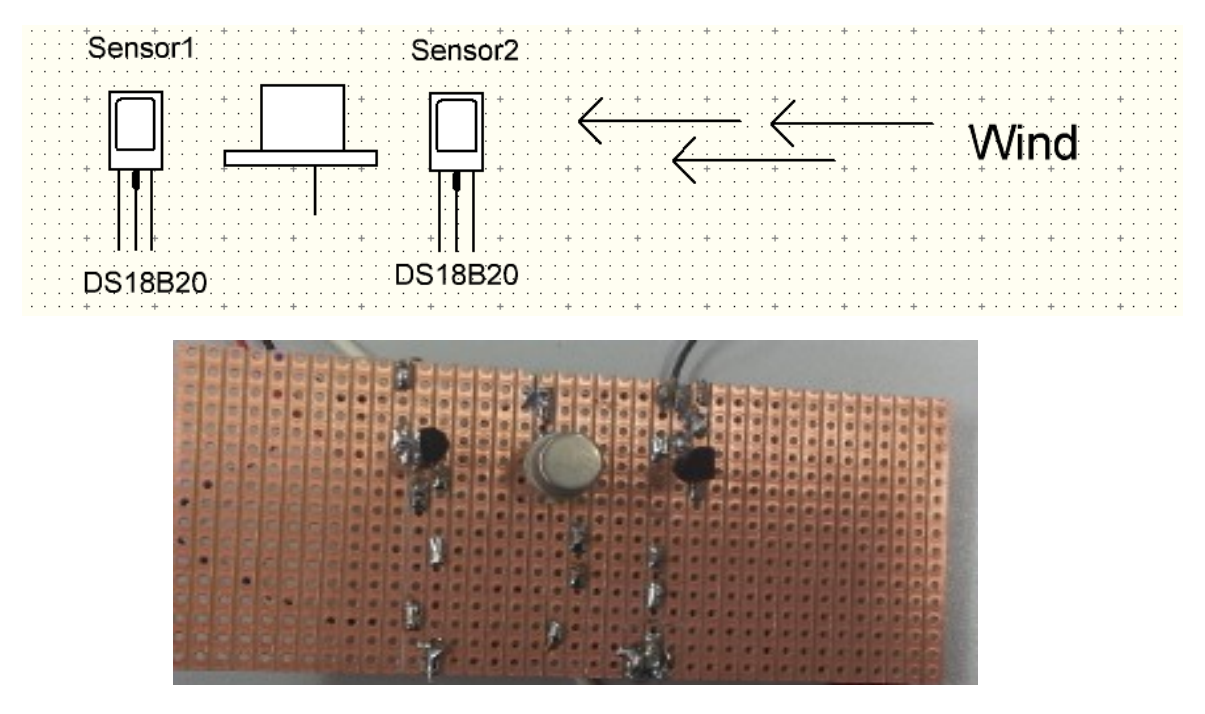

Im Obigen Bild sieht man dass wenn der Wind bläst dieser gegen den Sensor 2 prallt. Deswegen wird die Temperatur am Sensor2 kälter als die am Sensor1 sein. Der Transistor dient auch als Schutz damit nur ein Sensor vom Wind getroffen wird.

#### DS18B20

Der digitale Temperatursensor DS18B20 von Dallas Semicondectors eignet sich für einfache Temperaturmessungen mit einer 9 bis 12 Bits Genauigkeit also von bis zu 0,0625 Grad im Bereich -55 °C ... +125 °C. Der Sensor ermöglicht ein direktes digitales Auslesen der gemessenen Temperatur, ohne dass A/D-Wandler benötigt werden und ist von Herstellerseite schon kalibriert. Er benutzt das 1-wire (one wire) Protokol d.h. die Ansteuerung erfolgt über ein Eindraht-Interface (One Wire). Es können nahezu beliebig viele Sensoren auf einer einzelnen 1-wire Leitung angeschlossen werden, da jeder Sensor mit 64-Bit-ID adressiert wird. In diesem Fall wird zuerst die ID des Sensors per Software bestimmt und anschließend die Temperaturmessungen ausgeführt.

Datenblatt :<http://home.arcor.de/rachid.nouna/Program/datasheet/DS18B20.pdf>

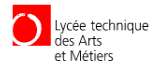

#### Beschaltung des DS18B20

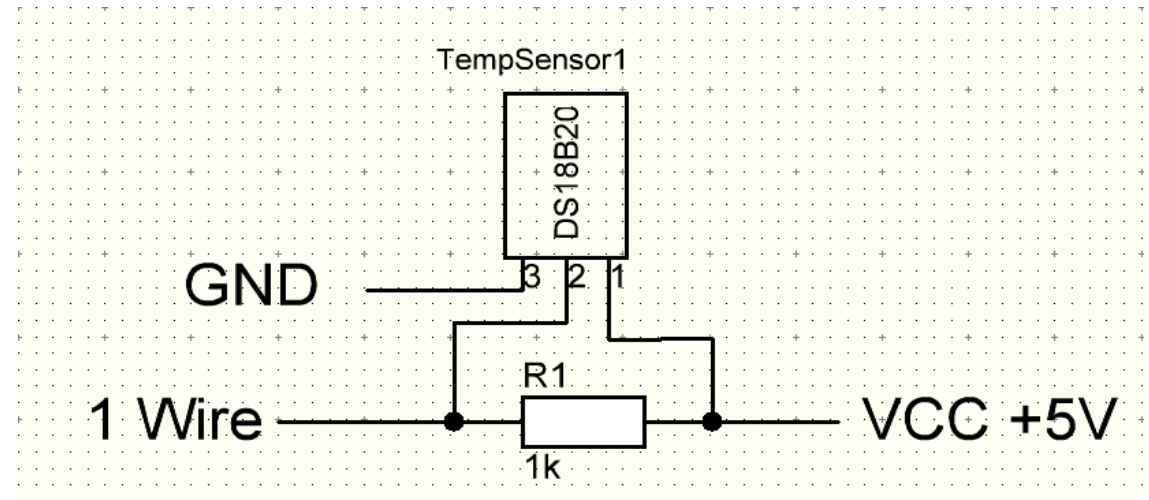

#### Erste Versuche mit DS18B20

Temperatur Messung mit 1 Sensor.

```
$crystal = 16000000
$regfile = "m16def.dat"
$hwstack = 100
$framesize = 100
$swstack = 100
$baud = 9600
'DS18B20
Config 1wire = Portd.7
Config Lcdpin = Pin , Db4 = Portb.3 , Db5 = Portb.2 , Db6 = Portb.1 , Db7 = Portb.0 , E = Portb.4 ,
Rs = Portb.5
Dim Dsread(9) As Byte
Dim Itemperature As Integer At Dsread Overlay
Dim Temperature As Single
Do
     'sensor 1
     Gosub Measuretemperature
     Print Temperature
     Wait 1
        Cls
     Locate 1 , 2
     Lcd "Temperature"
     Locate 2 , 2
     Lcd Temperature
Loop
 '-----------------------------------------------------------------
Measuretemperature:
     'Messen
    1wreset<br>1wwrite & HCC
                                                                                     'alle herhören
    1wwrite \&H44 b \&H44 last and the set of the set of the set of the set of the set of the set of the set of the set of the set of the set of the set of the set of the set of the set of the set of the set of the se
     Waitus 200
     'auslesen
     1wreset
     1wwrite &HCC
    1wwrite &HBE \overline{R} and \overline{R} and \overline{R} and \overline{R} and \overline{R} and \overline{R} and \overline{R} and \overline{R} and \overline{R} and \overline{R} and \overline{R} and \overline{R} and \overline{R} and \overline{R} and \overline{R} and \overline{R} and
     Dsread(1) = 1wread(9) '9 Byte lesen
     Temperature = Itemperature * 0.0625
Return
```
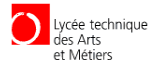

Temperatur Messung mit 2 Sensoren. \$crystal = 8000000 \$regfile = "m16def.dat"  $$hwrack = 100$ \$framesize = 100  $$s$ wstack = 100  $$baud = 9600$ 'DS18B20 Config 1wire = Portd.7 Config 1wire = Portd.6 Config Lcdpin = Pin , Db4 = Portc.3 , Db5 = Portc.2 , Db6 = Portc.1 , Db7 = Portc.0 , E = Portc.4 ,  $Rs =$  Portc.5 Dim Thpinnr As Byte Dim Dsread(9) As Byte Dim Itemperature As Integer Dim Temperature As Single Dim S As String \* 5 '--------------------------------------- Do  $C1e$ 'sensor 1 Thpinnr = 7 Gosub Measuretemperature Print Temperature; Print Chr(9); Locate 1 , 1 Lcd "Templ:" Locate 1 , 7 Lcd Temperature 'sensor 2 Thpinnr = 6 Gosub Measuretemperature Print Temperature; Print Locate 2 , 1 Lcd "Temp2:" Locate 2 , 7 Lcd Temperature Wait 1 Loop '----------------------------------------- Measuretemperature: 'Messen 1wreset Pind , Thpinnr 1wwrite &HCC , 1 , Pind , Thpinnr 1wwrite &H44 , 1 , Pind , Thpinnr Waitus 200 1wreset Pind , Thpinnr 1wwrite &HCC , 1 , Pind , Thpinnr 1wwrite &HBE , 1 , Pind , Thpinnr  $Dsread(1) = 1wread(9, Pind, Thpinnr)$ Itemperature = Makeint(dsread(1), Dsread(2)) Temperature = Itemperature \* 0.0625 Return

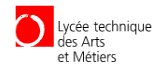

#### **Schaltung**

Meine Schaltung besteht aus 3 Teile:

- Mikrocontroller Atmega 8
	- Baudrate
	- Dauerhaftsenden
	- Adresse
	- Programmiergerät
	- Eingänge für Messsensoren
- Windgeschwindigkeitsmesser
- Windrichtungsmesser

#### Mikrocontroller Atmega 8

#### **Beschaltung**

- Reset an PC6 mit Pullupwiderstand.
- Betriebspannung an VCC 5V geglättet durch 2 Kondensatoren und Masse an
- GND. Externer Oszillator 8Mhz an XTAL1 und XTAL2 mit 2 parallel geschaltete 22pf Kondensatoren.
- Die Baudrate wird mit 1 Jumper als Pullup an PD2 bestimmt.
- Dauerhaftsenden ebenfalls mit 1 Jumper als Pullup an PD3.
- Die Adresse wir mit einen 4Pin Dip Schalter bestimmt als Pullup an PortC bestimmt.
- Der Programmiergerät wird mit dem Reset, SCK, MISO und MOSI verbunden.
- Die Eingänge Für die Messungen sind PD6 für den ersten Temperatur Sensor und PD7 für den zweiten. Der Windrad wird am T0/ PD4 angeschlossen.

#### Windgeschwindigkeitsmesser

Der Windgeschwindigkeitsmesser besteht nur aus der Gabellichtschranke, dem Windrad und der Lochscheibe. Die Gabelsichtschranke wir mit 5V Betriebsspannung betrieben. Die genauere Schaltung weiss ich leider nicht da ich mich nicht richtig darum gekümmert habe. Ich habe nur die Funktionsweise analysiert.

#### Windrichtungsmesser

Der Windrichtungsmesser besteht aus zwei Temperatursensoren (DS18B20) Diese werden mit 5V Betriebspannung betrieben. Die Datenleitung wird mit einen 4.1kOhm Pullup Widerstand am Mikrocontroller geschaltet. Der Transistor ist ein 2N22A dessen Strom auf 200mA mit Hilfe eines 1,1 kOhm Widerstand an der Basis begrenzt wird. Der Transistor heizt sich auf bis zu 75 °C dies habe ich mit Hilfe einer Wärmebildkamera gemessen die mir während meines Praktikums bei Cargolux zur Verfügung gestellt wurde.

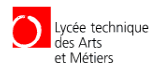

#### Programmienrung

Die Programmierung Besteht aus zwei Teilen:

- Erstes die Werte der Sensoren einlesen und verarbeiten.
- Zweitens die Serielle Kommunikation und die Befehlsverarbeitung.

#### Flussdiagramme

Werte der Sensoren einlesen und verarbeiten

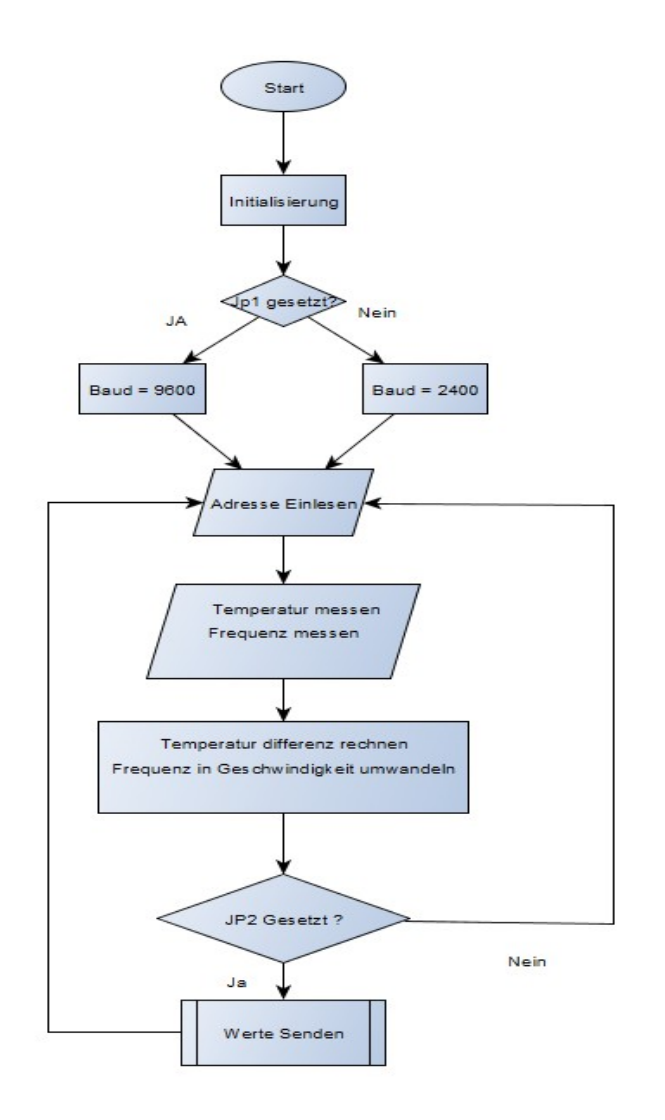

Als Erstes wird geschaut ob der Jumper1 der für die Baud zuständig ist gesetzt ist. Falls ja wird mit einer Baud von 9600 gearbeitet andersrum mit einer Baud von 2400. Dies wir nur beim einschalten des Mikrocontrollers oder beim Reset kontrolliert. Danach wird die Adresse eingelesen so wie die Werte der Sensoren. Diese werden dann umgewandelt. Sollte der Jumper zwei gesetzt sein werden dann die Daten gesendet und dieser Prozess wird wiederholt. Sollte Jumper zwei nicht gesetzt sein wird dann der Prozess nur wiederholt.

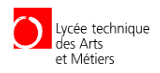

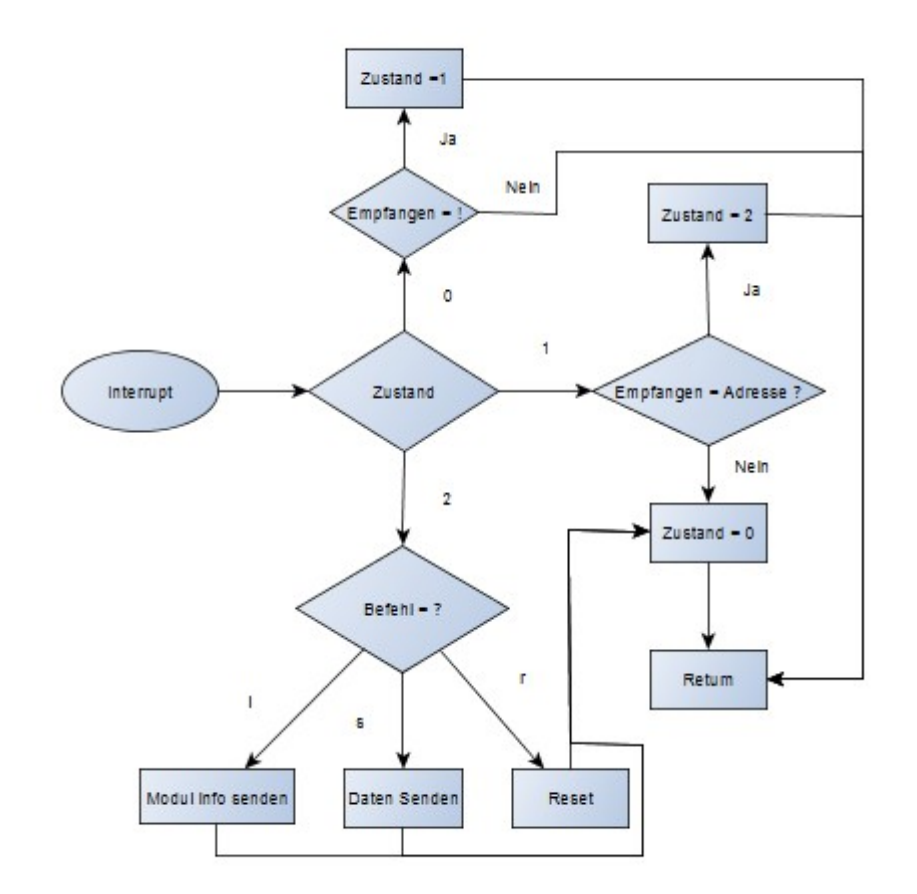

#### Serielle Kommunikation und die Befehlsverarbeitung

Wir Arbeiten mit den Seriellen Interrupt. Dieser unterbricht den Programm beim erhalten eines Zeichen. Führt ein Unterprogramm aus und kehr dann zum Programm zurück. Im Unterprogramm wird die Befehlskette bearbeitet.

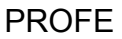

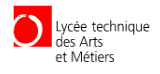

#### Schwierigkeiten bei der Programmierung

#### Serieller Interrupt

Unterbricht den Programm führt ein Unterprogramm aus und kehrt zu Programm zurück Wenn ein Zeichen durch die serielle Kommunikation empfangen wird. Damit der Mikrocontroller auf Interrupts reagiert muss man 3 schritte folgen:

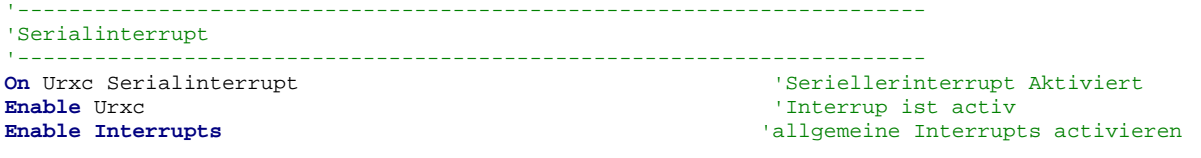

Empfängt dieser ein Zeichen führt dieser den Unterprogramm aus. Hier Schrittabfrage was die Befehlskette ist verarbeitet.

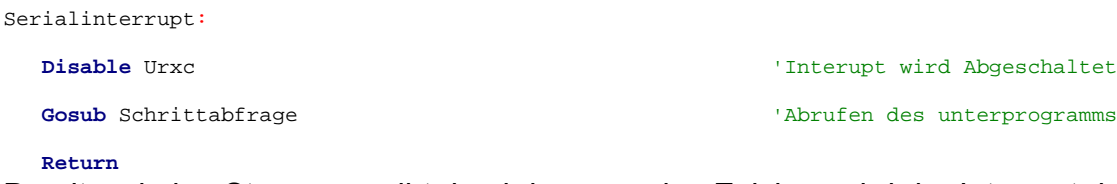

Damit es keine Störungen gibt durch kommenden Zeichen wird der Interrupt deaktiviert.<br>
Interupt wird Abgeschaltet 'Interupt wird Abgeschaltet

Und mit **Enable** Urxc wieder aktiviert.

Um zu Programm zurückzukehren wird den Befehl **Return** genutzt.

#### **Befehlskette**

Erhält man ein Zeichen durch den Seriellen Interrupt, wird dieser in einer Variabel gespeichert da den Seriellen Interrupt nur ein Zeichen speichert. Im Programm ist dies Variable "Empfangen". Die Variable "Schritt" sagt uns in welchen schritt wir uns befinden.

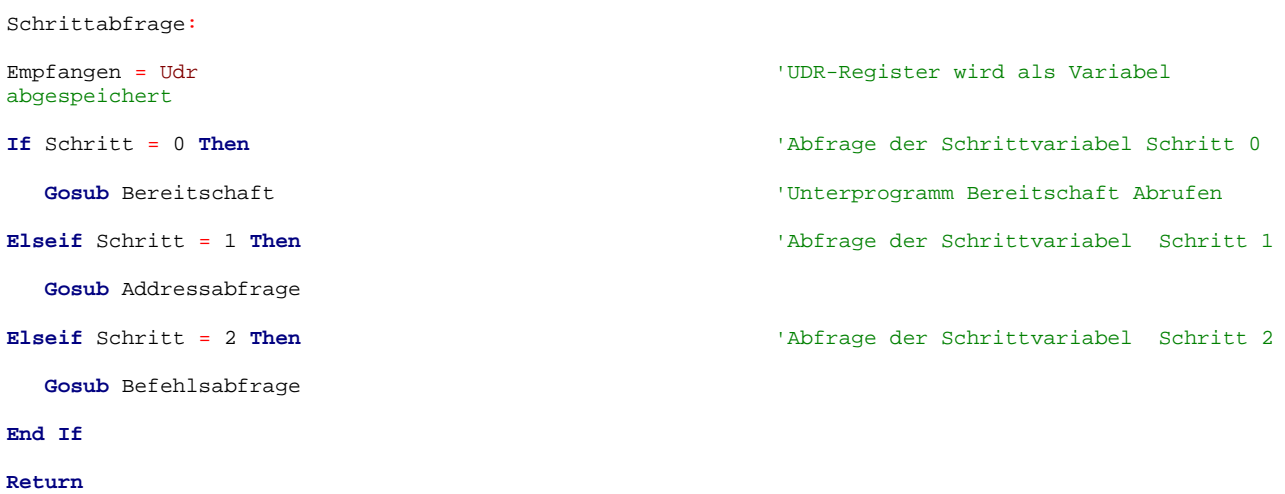

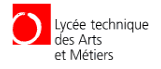

#### Unterprogramm Bereitschaft

Wird der Zeichen "!" empfangen wird der Schritt auf 1 gesetzt. Dies Bedeutet dass die Module abgefragt werden. Wird ein anderes Zeichen empfangen wird werden die Variablen wieder auf null gesetzt.

#### Unterprogramm Adressabfrage

Empfängt man als nächstes du zum Modul dazugehörigen Adresse wird der Schritt auf 2 gesetzt. Mein Modul war das Modul mit Adresse D. Wird ein anderes Zeichen empfangen wird werden die Variablen wieder auf null gesetzt.

#### Unterprogramm Befehlsabfrage

Hier wird der Befehl verarbeitet dieser kann "i" für Modul info, "s" für sende Daten oder "r" für Reset

#### Datensenden

Die Daten werden mit dem Print Befehl gesendet. Die Daten werden mit " ; " getrennt um diese in eine reihe senden zu können und mit Chr(9) getrennt werden. (Chr(9) = Tab) Außerdem war eine der Anforderungen dass man sehen soll wenn was gesendet wird. Dies wird mit einer LED ausgeführt die Kurz vor dem senden eingeschaltet wird und kurz nachdem senden ausgeschaltet.(W/R)

```
Portb.2 = 1 \overline{W} 'Aktivieren des Senden PINNs (W/R)
                                            'Reactionzeit Abwarten
       Print Ticks ; Chr(9) ; Temperature1 ; Chr(9) ; Temperature2 ; Chr(9) ; Diff ; Chr(9)
      ; V ; Chr(9) ; "EOD"
      Waitms 30 'Reactionzeit Abwarten<br>
Portb.2 = 0 'Deaktivieren des Sende
       Portb.2 = 0 'Deaktivieren des Senden PINNs
                                            'Schritt auf null zurückgesetzt
       Enable Urxc 'Interrups werden wieder eingeschaltet
       Return
```
#### Reset

Um Per Befehl reseten zu können. Benutze ich die Watchdog funktion.

Dieser ist ein Timer der während einer bestimmten Zeit läuft dieser muss jedes mal bevor die Zeit abläuft resetet werden sonst resete dieser den Microkontroller. Dieser wird auch benutzt um den Betrieb zu überwachen.

Im Befehlsabfrage wird falls der Zeichen "r" empfangen wird ein Watchdog konfiguriert der nach 1 Sekunde ablaufen soll. Mit ein Wait Befehl wird dann dort das Programm blockiert dies führt dazu dass der Watchdog den Mikrocontroller resetet.

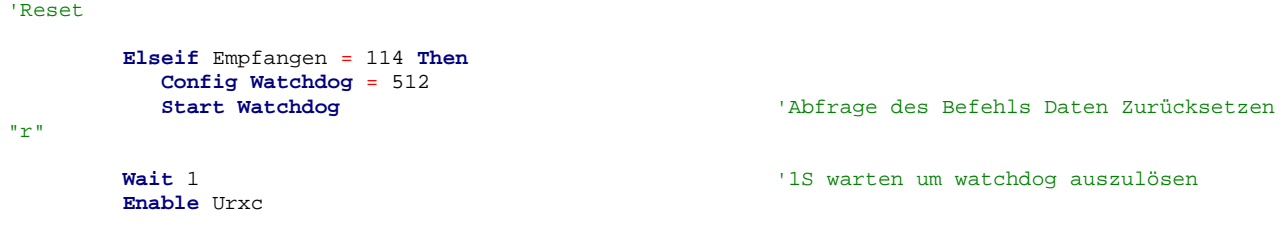

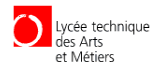

## Eigenständigkeitserklärung

Hiermit versichere ich, dass ich die vorliegende Arbeit selbständig und nur mit den angegebenen Hilfsmitteln verfasst habe.

Alle Passagen, die ich aus anderen Quellen wie z. B. Internetseiten übernommen habe, habe ich mit Angabe der Quelle kenntlich gemacht.

Acosta Alejandro Mersch 04/06/2015

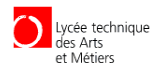

## **Anhang**

#### **Schaltungen**

#### **Windrichtungsmesser**

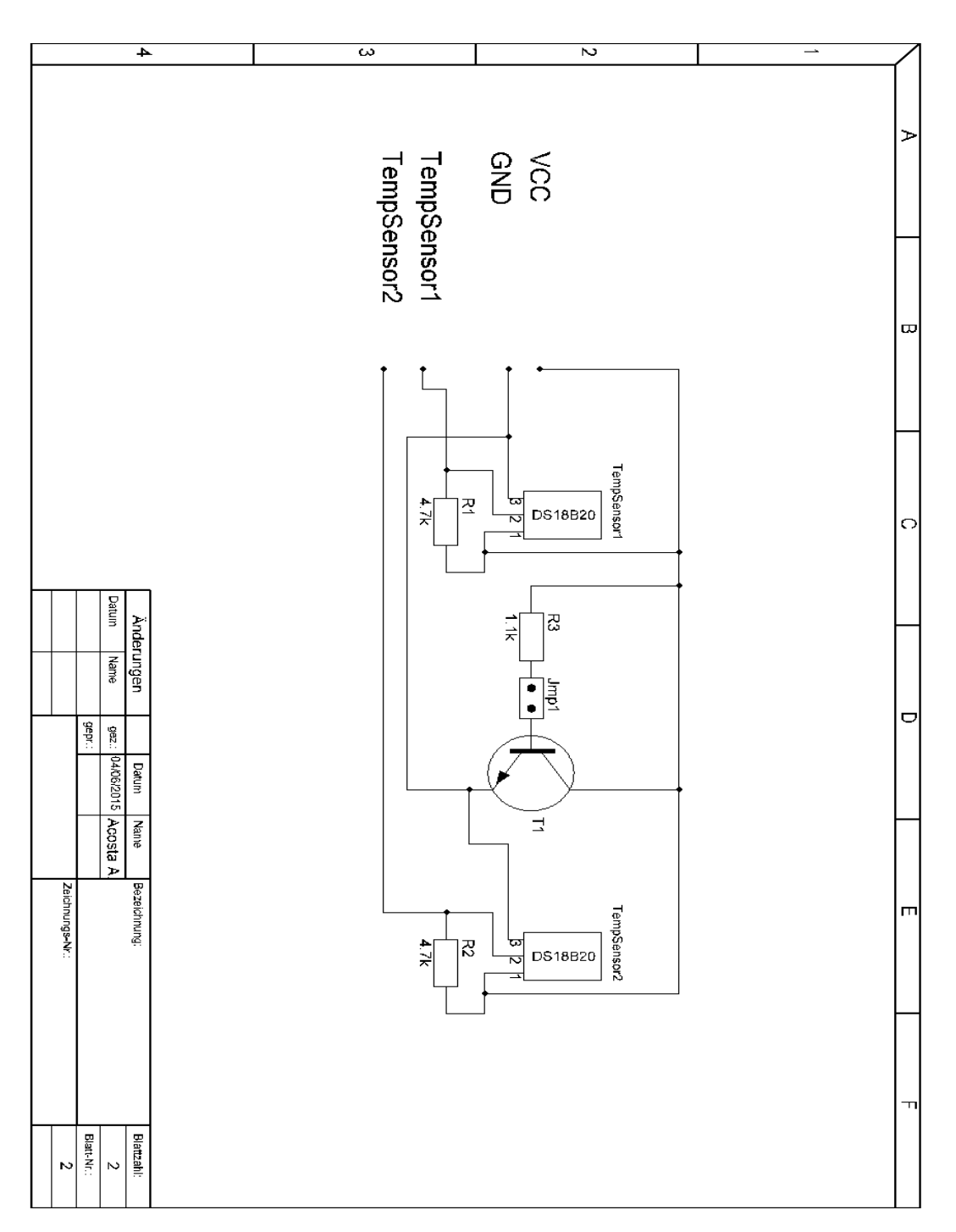

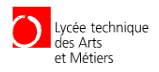

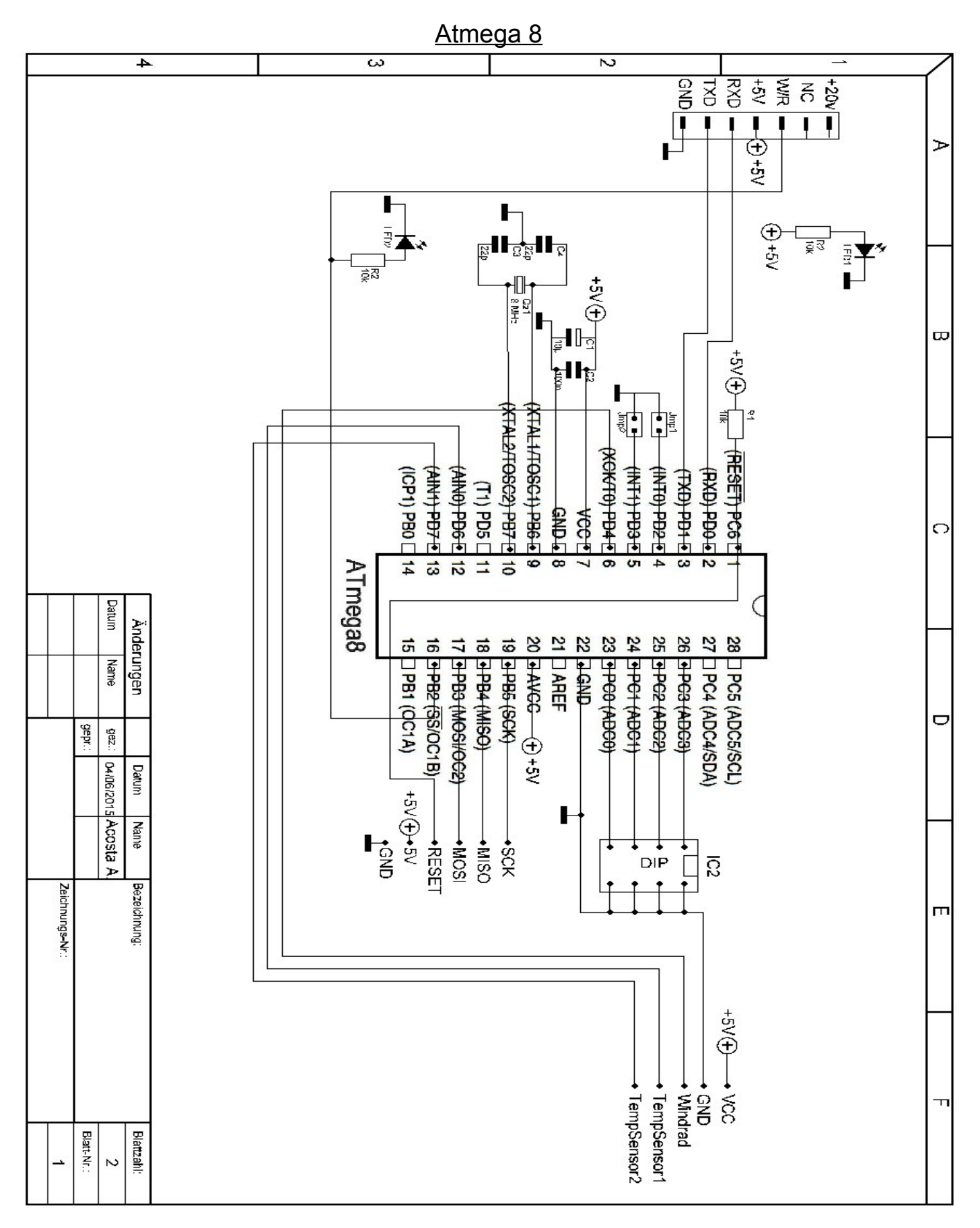

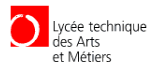

#### **Layout**

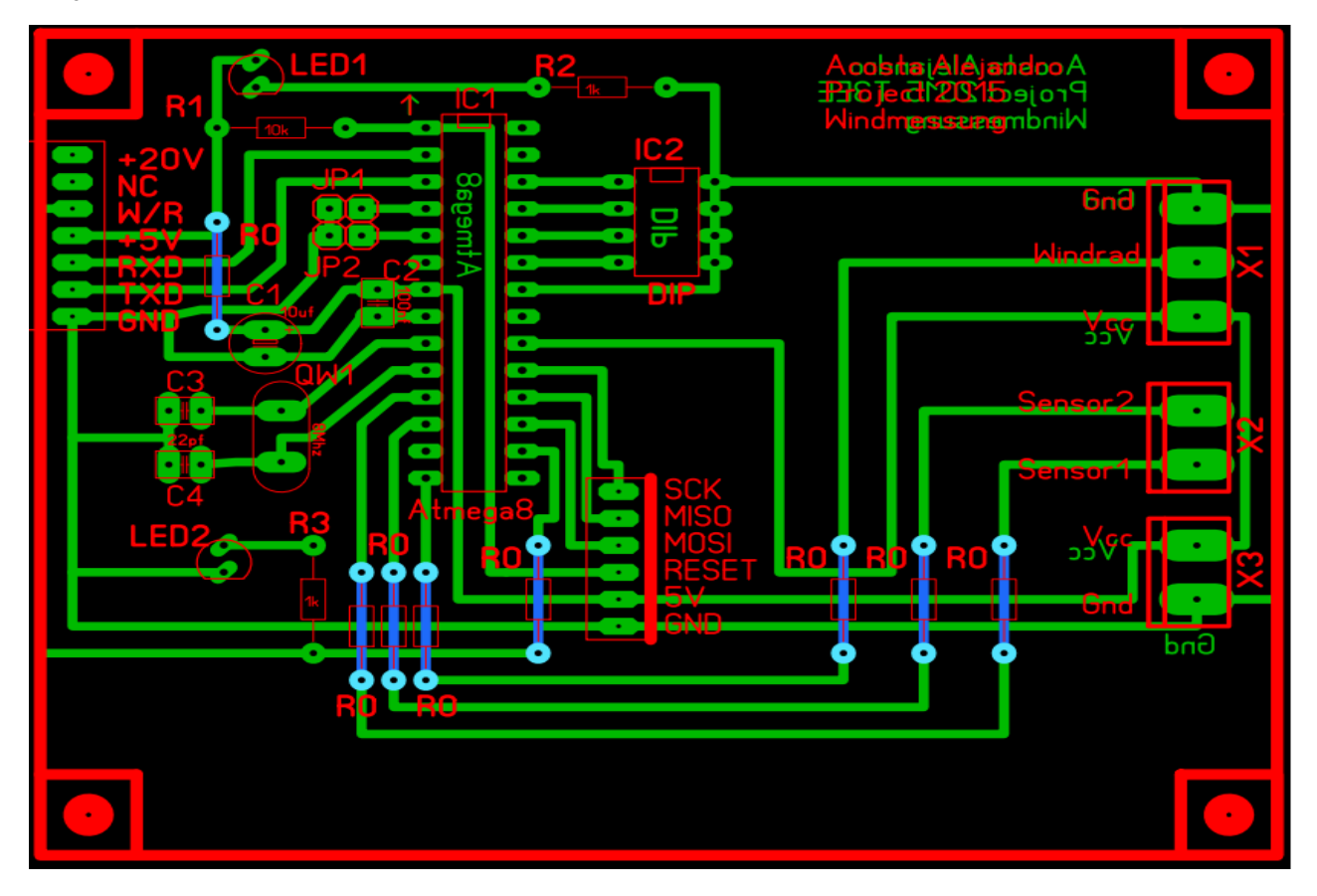

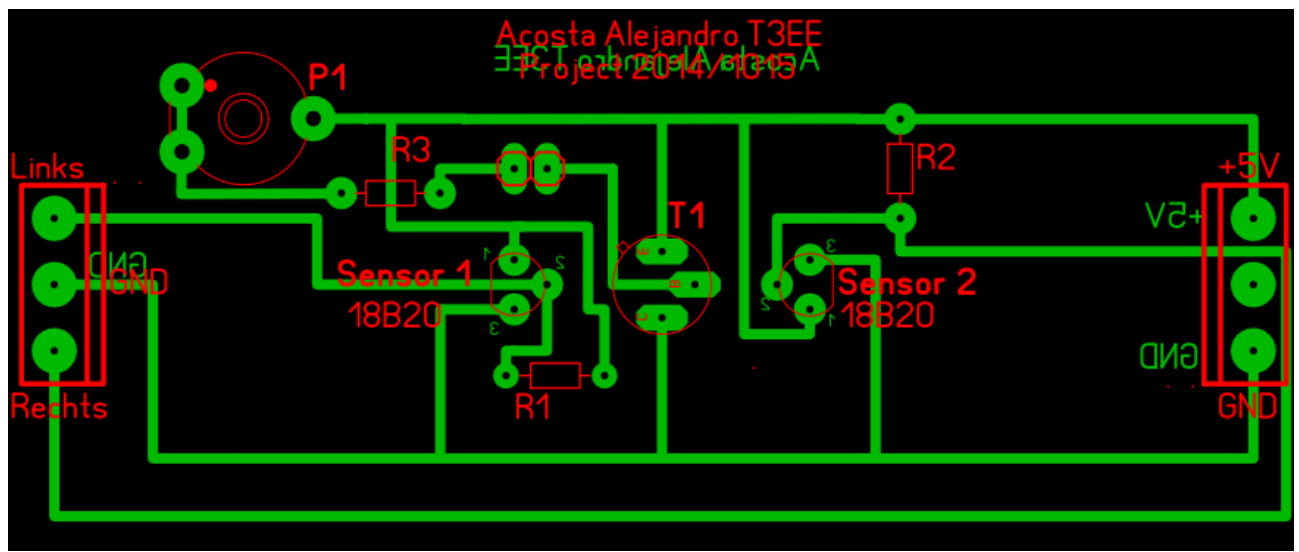

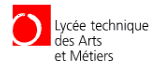

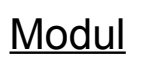

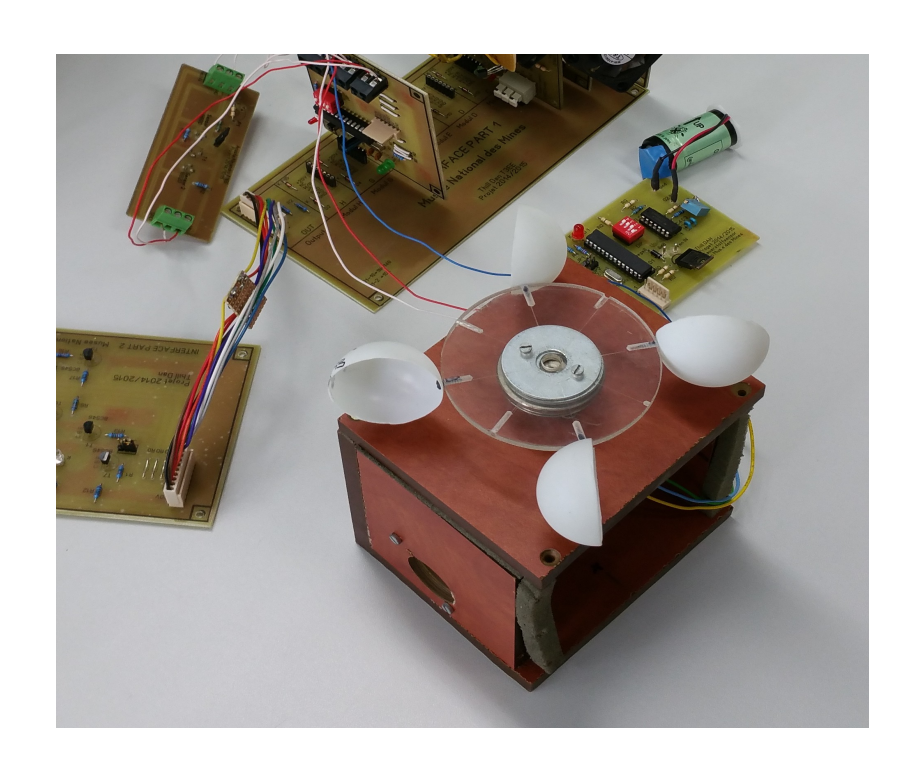

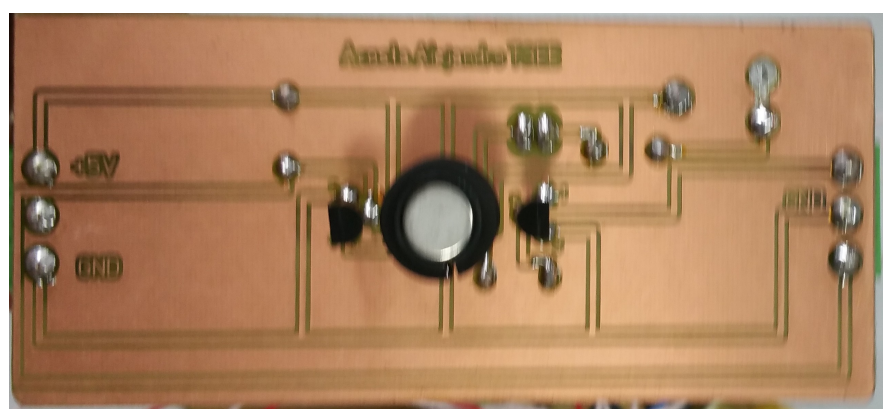

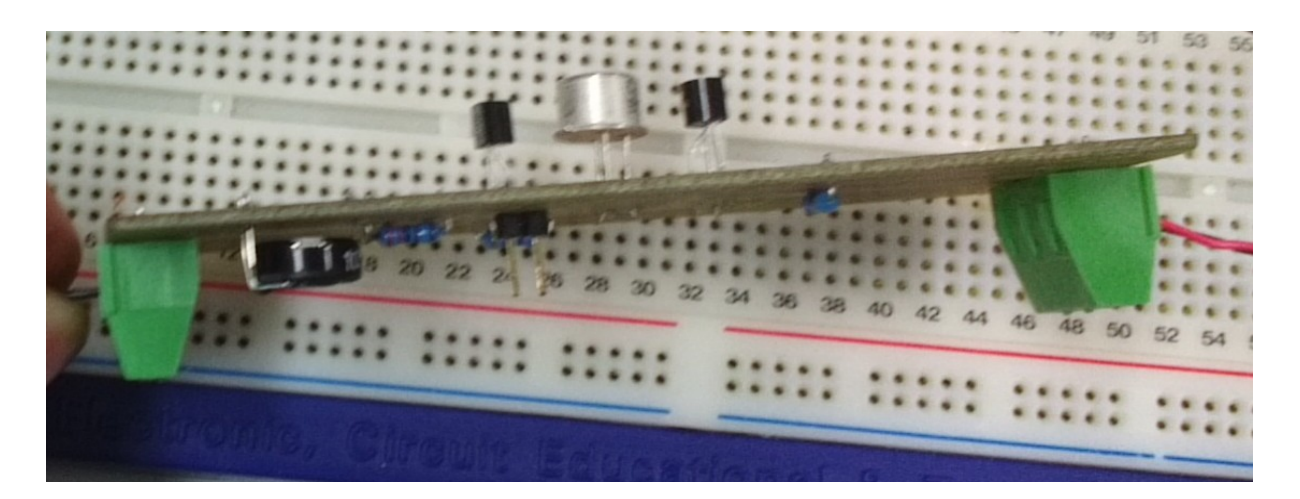

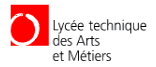

#### Bascom Programm

'\*\*\*\*\*\*\*\*\*\*\*\*\*\*\*\*\*\*\*\*\*\*\*\*\*\*\*\*\*\*\*\*\*\*\*\*\*\*\*\*\*\*\*\*\*\*\*\*\*\*\*\*\*\*\*\*\*\*\*\*\*\*\*\*\*\*\*\*\*\*\*\*\*\*\*\*\*\*\* Acosta Alejandro 'Programm: Messung von Windgeschwindigkeit und Windrichtung 'Schule: LTAM 'Klasse: T3EE '\*\*\*\*\*\*\*\*\*\*\*\*\*\*\*\*\*\*\*\*\*\*\*\*\*\*\*\*\*\*\*\*\*\*\*\*\*\*\*\*\*\*\*\*\*\*\*\*\*\*\*\*\*\*\*\*\*\*\*\*\*\*\*\*\*\*\*\*\*\*\*\*\*\*\*\*\*\*\* '\*\*\*\*\*\*\*\*\*\*\*\*\*\*\*\*\*\*\*\*\*\*\*\*\*\*\*\*\*\*\*\*\*\*\*\*\*\*\*\*\*\*\*\*\*\*\*\*\*\*\*\*\*\*\*\*\*\*\*\*\*\*\*\*\*\*\*\*\*\*\*\*\*\*\*\*\*\*\* ' INITIALISIERUNG '\*\*\*\*\*\*\*\*\*\*\*\*\*\*\*\*\*\*\*\*\*\*\*\*\*\*\*\*\*\*\*\*\*\*\*\*\*\*\*\*\*\*\*\*\*\*\*\*\*\*\*\*\*\*\*\*\*\*\*\*\*\*\*\*\*\*\*\*\*\*\*\*\*\*\*\*\*\*\* 'Hardware '----------------------------------------------------------------------- **Externer Quarz 8Mhz**<br>'Atmega 8 Controller **\$regfile** = "m8def.dat" **\$hwstack** = 100 **\$framesize** = 100 **\$swstack** = 100 '----------------------------------------------------------------------- 'Inputs/Outputs '----------------------------------------------------------------------- 'DS18B20 1Wire Temperatur Sensor **Config** 1wire = Portd.5 'Input Sensor 1 **Config** 1wire = Portd.6  $\texttt{Config} \; \texttt{Pind.4} = \texttt{Input}$ 'Input Windrad PORTD.4 **Config** Pind. 2 = **Input**  $\overline{J}P$  Baudrate<br> **Config** Pind. 3 = **Input**  $\overline{J}P$  Dauerhaft senden **Config** Pind. $3 =$  **Input Config** Portc = **Input** 'Addresseingang **Config** Portb.2 = **Output** 'W/R Meldung '----------------------------------------------------------------------- 'Timer0 als Counter/Zähler '----------------------------------------------------------------------- **Config** Timer0 = **Counter** , Edge = Rising 'Zählt die Impulse bei Positiver Flanke '----------------------------------------------------------------------- 'Pullups '----------------------------------------------------------------------- Portc = 15  $\qquad$  'Pullup der Adresse Portd.2 = 1 Portd.2 = 1  $\qquad$  'Pullup JP1  $\qquad$  'Pullup JP1  $\qquad$  'Pullup JP2  $\qquad$ 'Pullup JP2 '----------------------------------------------------------------------- 'Variablen '----------------------------------------------------------------------- **Dim** Thpinnr **As Byte Dim** Dsread(9) **As Byte Dim** Itemperature **As Integer Dim** Temperature **As Single Dim** Temperature1 **As Single Dim** Temperature2 **As Single Dim** Tdiff **As Single Dim** S **As String** \* 5 **Dim** F **As Integer Dim** Impulse **As Integer Dim** Geschwindigkeit **As Single Dim** V **As String** \* 10 **Dim** Schritt **As Byte** 'Abfragevariable um nächsten Schritt einzulesen<br>Dim Addresse As Byte 'Angeschlossene adresse binär mit ASCII chart **Dim** Empfangen **As Byte** 'Eingelesener Wert beim Interrupt **Dim** X **As Integer Dim** Ticks **As Integer** '----------------------------------------------------------------------- 'Baudrate '----------------------------------------------------------------------- **If**  $Pind.2 = 0$  **Then Baud** = 2400

ACOSTA Alejandro T3EE Seite 21/26

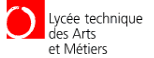

**Else** 'Jumper1 nicht gesetzt **Baud** = 9600 **End If** '----------------------------------------------------------------------- 'Watchdog '----------------------------------------------------------------------- 'Config Watchdog = 2048 '"Totmann" Timer 'Start Watchdog '"Totmann" überwachung starten '----------------------------------------------------------------------- 'Serialinterrupt '----------------------------------------------------------------------- **On** Urxc Serialinterrupt  $\qquad$ 'Seriellerinterrupt Aktiviert **Enable** Urxc 'Interrup ist activ **Enable Interrupts** 'allgemeine Interrupts activieren '\*\*\*\*\*\*\*\*\*\*\*\*\*\*\*\*\*\*\*\*\*\*\*\*\*\*\*\*\*\*\*\*\*\*\*\*\*\*\*\*\*\*\*\*\*\*\*\*\*\*\*\*\*\*\*\*\*\*\*\*\*\*\*\*\*\*\*\*\*\*\*\*\*\*\*\*\*\*\* ' Hauptprogramm '\*\*\*\*\*\*\*\*\*\*\*\*\*\*\*\*\*\*\*\*\*\*\*\*\*\*\*\*\*\*\*\*\*\*\*\*\*\*\*\*\*\*\*\*\*\*\*\*\*\*\*\*\*\*\*\*\*\*\*\*\*\*\*\*\*\*\*\*\*\*\*\*\*\*\*\*\*\*\* **Do** '----------------------------------------------------------------------- 'Addresse 'Diese wird als als ASCII Zeichen eingelesen '----------------------------------------------------------------------- Addresse = Pinc 'Adresse Einlesen 'Adresse Invertieren um Positive Logig zu erhalten<br>Addresse = Addresse And  $\&B00001111$ 'Maskieren um nur erste 4bit zu erhalten Addresse = 64 + Addresse '--------------------------------------------------------------------- 'Windgeschwindigkeitmessung '--------------------------------------------------------------------- Tcnt0 = 0 'Der Zähler wir auf 0 Gesetzt 'Wartet 2s und Zählt die Impulse der Gabellichtschranke Impulse = Tcnt0 'TCNT0 Wird als Impulse definiert 'Impulse werden durch Zeit geteilt= Frequenz Geschwindigkeit = F \* 0.38 <a>>
'Geschwindigkeit ist die Frequenz mal eine Konstante siehe Bericht 'Reset Watchdog 'Watchdog wird Resetet '--------------------------------------------------------------------- 'Windrichtungserfassung Wind kommt von der Seite des kaltesten Sensors '--------------------------------------------------------------------- ' sensor 1  $\begin{array}{ll} \text{Thpinnr = 5} \end{array}$ 'Sensor an PortD.5 Gosub Measuretemperature **1996** South 1999 Measuretemperature 1999 Measuretemperature Temperature1 = Temperature 'Die Temperatur wird als Temperatur1 definiert damit man die von nächsten sensor messen kann ' sensor 2 '....................................................................... Thpinnr = 6  $'$ Sensor an PortD.6 Gosub Measuretemperature **Accord Exercise 12 and 20 and 20 and 20 and 20 and 20 and 20 and 20 and 20 and 20 and 20 and 20 and 20 and 20 and 20 and 20 and 20 and 20 and 20 and 20 and 20 and 20 and 20 and 20 and 20 and 20 an** Temperature2 = Temperature 'Die Temperatur wird als Temperatur2 definiert ' Temperatur Unterschied '....................................................................... Tdiff = Temperature1 - Temperature2 'Die differenz zeigt wie stark der unterschied ist 'Reset Watchdog '--------------------------------------------------------------------- 'Ticks um zu sehen wie oft der Programmm durchlaufen wurde

'---------------------------------------------------------------------

ACOSTA Alejandro T3EE Seite 22/26

Lycée technique<br>des Arts<br>et Métiers

 $X = X + 2$ <br>Ticks = X  $T$ Ticks =  $X$ '--------------------------------------------------------------------- 'Dauerhaftsenden Nur zum Testen '--------------------------------------------------------------------- **If** Pind.3 = 0 **Then** 'wenn JP2 gesetzt dann dauerhaftsenden rtb.2 = 1<br> **Waitms** 30<br> **Waitms** 30<br>
Portfolio Pinners (W/R)<br>
Portfolio Pinners (Neartion 2011)<br>
Portfolio Pinners (N/R) **Waitms** 30 **Waitms** 30 **Waitms** 30 **Waitms** 30 **Waitms** 20 **Waitms** 20 **Waitms** 20 **Waitmen Print** Ticks ; **Chr**(9) ; Temperature1 ; **Chr**(9) ; Temperature2 ; **Chr**(9) ; Diff ; **Chr**(9) ; V ; **Chr**(9) ; "EOD" 'Daten Senden<br>Waitms 30 'Reactionzeit Abwarten Portb.2 = 0 'Deaktivieren des Senden PINNs (W/R) **End If Loop** '--------------------------------------------------------------------- ' Adresseverarbeitung '--------------------------------------------------------------------- Serialinterrupt: **Disable** Urxc 'Interupt wird Abgeschaltet **Gosub** Schrittabfrage  $\blacksquare$  **Return** '--------------------------------------------------------------------- ' Unterprogramme '--------------------------------------------------------------------- Measuretemperature: 'Messen **1wreset** Pind , Thpinnr **1wwrite** &HCC , 1 , Pind , Thpinnr 'alle herhören **1wwrite**  $\&$ H44, 1, Pind, Thpinnr **1996** 1997 **Waitus** 200 'Auslesen **1wreset** Pind , Thpinnr **1wwrite** &HCC , 1 , Pind , Thpinnr **1wwrite** &HBE , 1 , Pind , Thpinnr Theorem of the Manuslesen Dsread(1) = **1wread**(9 , Pind , Thpinnr) Itemperature = **Makeint**(dsread(1) , Dsread(2)) Temperature = Itemperature \* 0.0625 **Return** '--------------------------------------------------------------------- Schrittabfrage '--------------------------------------------------------------------- Schrittabfrage: Empfangen = Udr 'UDR-Register wird als Variabel abgespeichert **If** Schritt = 0 **Then** 'Abfrage der Schrittvariabel Schritt 0 **Gosub** Bereitschaft 'Unterprogramm Bereitschaft Abrufen **Elseif** Schritt = 1 **Then** 'Abfrage der Schrittvariabel Schritt 1 **Gosub** Addressabfrage **Elseif** Schritt = 2 **Then** 'Abfrage der Schrittvariabel Schritt 2 **Gosub** Befehlsabfrage **End If**

ACOSTA Alejandro T3EE Seite 23/26

Lycée technique<br>des Arts<br>et Métiers

**Return**

'--------------------------------------------------------------------- ' Bereitschaftabfrage '--------------------------------------------------------------------- Bereitschaft: **If** Empfangen = 33 **Then**  $\blacksquare$  'Abfrage des Bereitschaftssignal "!"<br>Schritt = 1  $\blacksquare$ 'Schrittvariabel wird auf 1 gesetzt **Enable** Urxc 'Interrups werden wieder eingeschaltet **Else** Schritt = 0 'Schritt auf null zurückgesetzt Empfangen = 0 'Aus UDR gelesener Wert auf Null gesetzt 'Interrups werden wieder eingeschaltet **End If Return** '--------------------------------------------------------------------- ' Addressabfrage '--------------------------------------------------------------------- Addressabfrage: **If** Addresse = Empfangen **Then**  $\qquad$  'Abfrage der Addresse Schritt = 2 Schritt = 2  $\blacksquare$ <br>
Schrittvariabel wird auf 2 gesetzt<br>
'Interrups werden wieder eingeschalte 'Interrups werden wieder eingeschaltet **Else** Empfangen = 0  $\blacksquare$ <br>
Empfangen = 0  $\blacksquare$ <br>
Schritt auf null zurückgesetzt 'Schritt auf null zurückgesetzt **Enable** Urxc 'Interrups werden wieder eingeschaltet **End If Return** '--------------------------------------------------------------------- Befehlsabfrage '--------------------------------------------------------------------- Befehlsabfrage: 'Systeminformationen **If** Empfangen = 105 **Then** 'Abfrage des Befehls Systeminformationen "i" **Gosub** Systeminformationen 'Daten senden **Elseif** Empfangen = 115 **Then** 'Abfrage des Befehls Daten senden "s" **Gosub** Daten\_senden 'Reset **Elseif** Empfangen = 114 **Then Config Watchdog** = 512 'Abfrage des Befehls Daten Zurücksetzen "r" **Wait** 1 '1S warten um watchdog auszulösen **Enable** Urxc ACOSTA Alejandro T3EE Seite 24/26

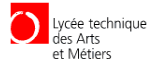

```
 Else
         Empfangen = 0
        Schritt = 0 Enable Urxc
         End If
Return
'********************** Systeminformationen 
*****************************************************
Systeminformationen:
              Portb.2 = 1 \blacksquare 'Aktivieren des Senden PINNs (W/R)<br>
Waitms 30 \blacksquare'Reactionzeit Abwarten
               Print "#Modul Wetterstation"
               Print "#Acosta Alejandro"
               Print "#LTAM T3EE 2014/2015"
               Print "#Addresse: " ; Chr(addresse)
               Print "#"
               Print "#Befehle: "
               Print "#!" ; Chr(addresse) ; "s Daten Senden "
               Print "#!" ; Chr(addresse) ; "i Info"
               Print "#!" ; Chr(addresse) ; "r Reset"
               Print "#"
               Print "#Version: " ; Version()
               Print "#"
               Print "#" ; "Ticks" ; Chr(9) ; "Sensor1" ; Chr(9) ; "Sensor2" ; Chr(9) ; "Temp 
Differenz" ; Chr(9) ; "Windgeschwindigkeit" ; Chr(9) ; " EOD"
               Print "#"
              Waitms 30 'Reactionzeit Abwarten<br>
Portb.2 = 0 'Deaktivieren des Sende
               Portb.2 = 0 'Deaktivieren des Senden PINNs
                                                           'Schritt auf null zurückgesetzt
               Enable Urxc 'Interrups werden wieder eingeschaltet
               Return
'******************** Daten senden 
*************************************************************
Daten_senden:
              Portb.2 = 1 \blacksquare 'Aktivieren des Senden PINNs (W/R)<br>
Waitms 30 \blacksquare'Reactionzeit Abwarten
               Print Ticks ; Chr(9) ; Temperature1 ; Chr(9) ; Temperature2 ; Chr(9) ; Diff ; Chr(9)
; V; Chr(9) ; "EOD"<br>Waitms 30
                                                           Weactionzeit Abwarten
               Portb.2 = 0 'Deaktivieren des Senden PINNs
              Schritt = 0 \blacksquare 'Schritt auf null zurückgesetzt<br>
"Schritt auf null zurückgesetzt
                                                           'Interrups werden wieder eingeschaltet
```
#### **Return**

#### Bascom Programm Online

**Der Bascom Programm ist hier Elektronisch zu finden:**

#### **[https://onedrive.live.com/redir?resid=7EFD775F35CADBE1!106&authkey=!](https://onedrive.live.com/redir?resid=7EFD775F35CADBE1!106&authkey=!AMHxHRJvgqStXVQ&ithint=file%2Cdocx) [AMHxHRJvgqStXVQ&ithint=file%2cdocx](https://onedrive.live.com/redir?resid=7EFD775F35CADBE1!106&authkey=!AMHxHRJvgqStXVQ&ithint=file%2Cdocx)**

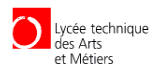

## **Quellen**

<http://staff.ltam.lu/feljc/home.html>

<http://www.weigu.lu/>

<http://datasheets.maximintegrated.com/en/ds/DS18B20.pdf>

<http://avrhelp.mcselec.com/>

[http://staff.ltam.lu/feljc/school/projets13/CO2\\_MMR/CO2\\_Tec\\_Doc/Temperaturmessung.pd](http://staff.ltam.lu/feljc/school/projets13/CO2_MMR/CO2_Tec_Doc/Temperaturmessung.pdf) [f](http://staff.ltam.lu/feljc/school/projets13/CO2_MMR/CO2_Tec_Doc/Temperaturmessung.pdf)

[http://staff.ltam.lu/feljc/electronics/bascom/BASCOM\\_Tutorial\\_2.pdf](http://staff.ltam.lu/feljc/electronics/bascom/BASCOM_Tutorial_2.pdf)

[http://www.produktinfo.conrad.com/datenblaetter/175000-199999/179999-da-01-en-](http://www.produktinfo.conrad.com/datenblaetter/175000-199999/179999-da-01-en-GABELLICHTSCHRANKE_THT_SX_EE1041_5MM.pdf)[GABELLICHTSCHRANKE\\_THT\\_SX\\_EE1041\\_5MM.pdf](http://www.produktinfo.conrad.com/datenblaetter/175000-199999/179999-da-01-en-GABELLICHTSCHRANKE_THT_SX_EE1041_5MM.pdf)